# <span id="page-0-0"></span>**Das** *changes***-Paket**

Manuelle Änderungsmarkierung – Version 0.5.3

Ekkart Kleinod ekkart@ekkart.de

22. November 2010

# **Inhaltsverzeichnis**

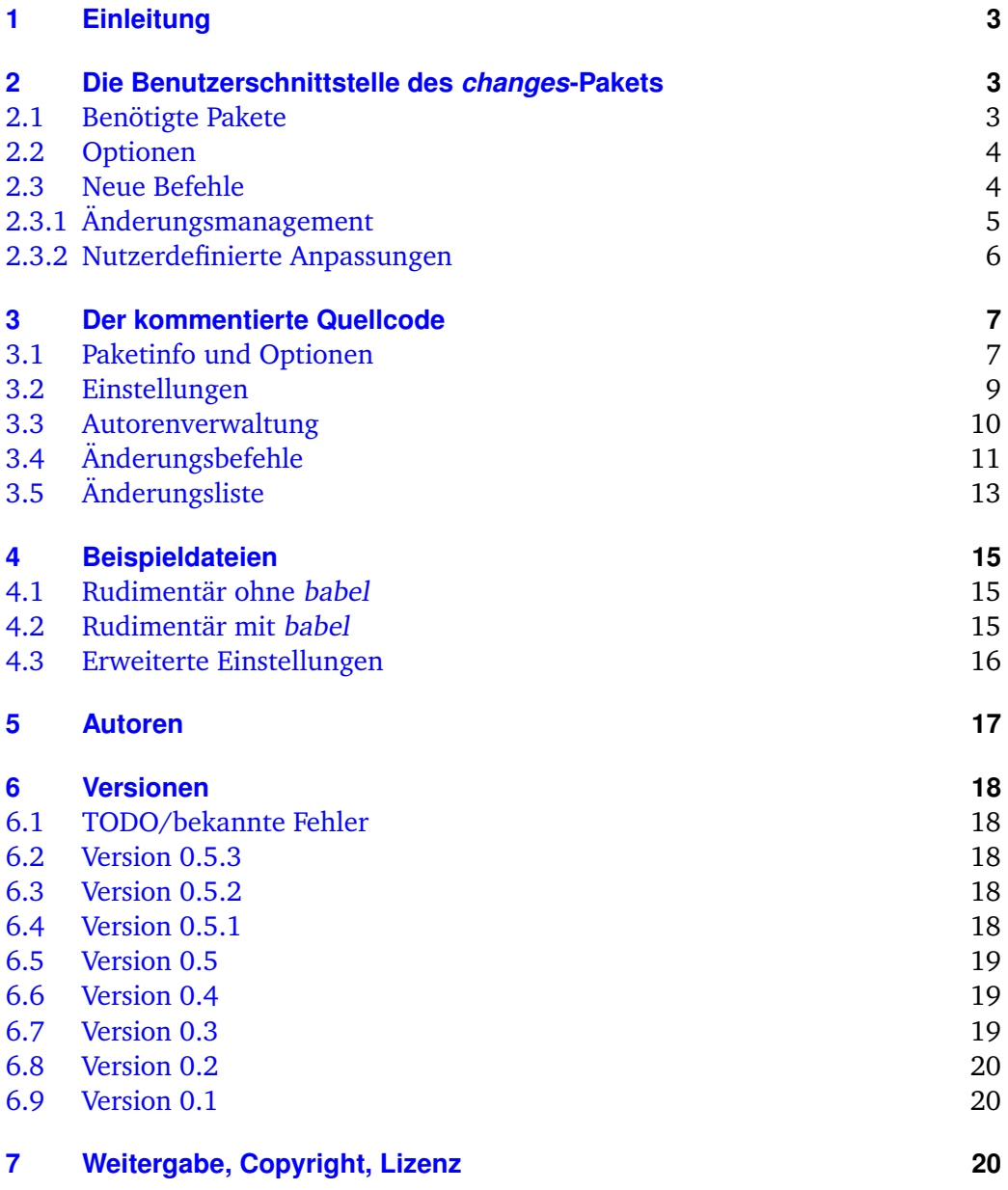

# <span id="page-4-0"></span>**1 Einleitung**

Dieses Paket dient dazu, manuelle Änderungsmarkierung anzubieten.

Ein offenes Ohr für Verbesserungsvorschläge oder Kritik habe ich per Mail immer.

Diejenigen, die den kommentierten Quellcode des Pakets lesen wollen, kommentieren bitte die Anweisung \OnlyDescription in der Datei changes.drv aus und übersetzen diese.

README: Das changes-Paket dient zur manuellen Markierung von geändertem Text, insbesondere Einfügungen, Löschungen und Ersetzungen. Der geänderte Text wird farbig markiert und, bei gelöschtem Text, durchgestrichen. Das Paket ermöglicht die freie Definition von Autoren und deren zugeordneten Farben. Es erlaubt zusätzlich die Definition des Autor- und Anmerkungsmarkups.

# <span id="page-4-1"></span>**2 Die Benutzerschnittstelle des** *changes***-Pakets**

Um die Änderungsverfolgung zu aktivieren, ist das changes-Paket wie folgt einzubinden:

\usepackage{changes}

Die Paketoptionen werden in [Unterabschnitt 2.2](#page-5-0) erläutert.

## <span id="page-4-2"></span>**2.1 Benötigte Pakete**

Das changes-Paket bindet bereits Pakete ein, die für das Paket notwendig sind. Die Pakete werden im folgenden kurz vorgestellt und müssen für die Nutzung des changes-Pakets zur Verfügung stehen, sonst gibt es Fehlermeldungen.

Eine genauere Beschreibung der einzelnen Pakete ist in der Dokumentation der Pakete selbst zu finden.

**ifthen** stellt eine verbesserte if-Abfrage sowie eine while-Schleife zur Verfügung

**pdfcolmk** löst das Problem farbigen Texts über Seitenümbrüche hinweg (bei pdflatex)

**ulem** Durchstreichen von Texten

**xcolor** farbige Markierung von Texten

**xkeyval** Eingabe von Optionen mit Werteübergabe

# <span id="page-5-0"></span>**2.2 Optionen**

# **draft**

Die draft-Option bewirkt, dass alle Änderungen markiert werden. Die Änderungsliste kann durch \listofchanges ausgegeben werden. Ohne Optionsangabe wird draft automatisch eingestellt.

Die Angabe von draft in \documentclass wird vom changes-Paket mitgenutzt. Die lokale Angabe von final überstimmt die Angabe von draft in \documentclass.

\usepackage[draft]{changes}

## **final**

Die final-Option bewirkt, dass alle Änderungsmarkierungen ausgeblendet werden und nur noch der korrekte Text ausgegeben wird. Die Änderungsliste wird ebenfalls unterdrückt.

Die Angabe von final in \documentclass wird vom changes-Paket mitgenutzt. Die lokale Angabe von draft überstimmt die Angabe von final in \documentclass.

\usepackage[final]{changes}

## **ulem**

Optionen für das ulem-Paket können als Parameter der ulem-Option angegeben werden. Zwei oder mehr Optionen müssen in geschweifte Klammern gesetzt werden.

```
\usepackage[ulem=normalem]{changes}
\usepackage[ulem={normalem,normalbf}]{changes}
```
## **xcolor**

Optionen für das xcolor-Paket können als Parameter der xcolor-Option angegeben werden. Zwei oder mehr Optionen müssen in geschweifte Klammern gesetzt werden.

```
\usepackage[xcolor=dvipdf]{changes}
\usepackage[xcolor={dvipdf,gray}]{changes}
```
# <span id="page-5-1"></span>**2.3 Neue Befehle**

Dieser Abschnitt führt alle neuen Befehle auf und erläutert sie.

### <span id="page-6-0"></span>**2.3.1 Änderungsmanagement**

### \added

Der Befehl \added markiert zugefügten Text. Der neue Text wird als notwendiges Argument in geschweiften Klammern übergeben. Optional können eine Autoren-ID sowie eine Anmerkung übergeben werden. Die Autoren-ID muss mit einer mit dem \definechangesauthor-Befehl definierten ID übereinstimmen. Soll nur eine Anmerkung (ohne Autor) eingegeben werden, so ist statt des Autors ein leeres Argument zu übergeben.

```
Definition \added[\langleAutor-ID}][\langleAnmerkung}]{\langleneuer Text}}
```
Beispiel Das ist \added[EK]{neuer} Text. Das ist neuer<sup>EK</sup> Text. Das ist \added[][anonym]{neuer} Text. Das ist neuer<sup>[1](#page-0-0)</sup> Text.

#### \deleted

Der Befehl \deleted markiert gelöschten Text. Argumente: siehe \added.

Definition \deleted[ $\langle Autor-ID\rangle$ ][ $\langle {gelöschter Text\rangle}$ ]

Beispiel Das ist \deleted[][obsolet]{schlechter} Text. Das ist schlechter<sup>[2](#page-0-0)</sup> Text.

#### \replaced

Der Befehl \replaced markiert geänderten Text. Notwendige Argumente sind der neue sowie der alte Text. Optionale Argumente: siehe \added.

Definition \replaced[ $\langle$ Autor-ID}][ $\langle$ Anmerkung}]{ $\langle$ neuer Text}}{ $\langle$ alter Text}}

#### \listofchanges

Der Befehl \listofchanges gibt eine Liste der Änderungen aus. Im ersten ETEX-Lauf wird eine Hilfsdatei angelegt, deren Daten im zweiten Durchlauf eingebunden werden. Für eine aktuelle Liste der Änderungen sind daher zwei EIFX-Läufe notwendig.

Definition \listofchanges

Beispiel Das ist \replaced[EK]{schöner}{schlechter} Text. Das ist schönerschlechter<sup>EK</sup> Text.

#### <span id="page-7-0"></span>**2.3.2 Nutzerdefinierte Anpassungen**

\definechangesauthor

Der Befehl \definechangesauthor definiert einen neuen Autor für Änderungen. Es muss eine eindeutige Autor-ID und dessen Farbe angegeben werden. Die Autor-ID darf keine Sonder- oder Leerzeichen enthalten. Ein Autorenname kann optional angegeben werden, er wird in der Änderungsliste benutzt.

```
Definition \definechangesauthor[\langle Autor-Name \rangle]{\langle Autor-ID \rangle}{\langle Farbe \rangle}
```

```
Beispiel \definechangesauthor{EK}{orange}
         \definechangesauthor[Ekkart Kleinod]{EK}{orange}
```
\setlocextension

Der Befehl \setlocextension legt das Suffix der Hilfsdatei für die Änderungsliste fest. Ohne andere Definition gilt das Suffix "loc". Das Beispiel würde für "foo.tex" Hilfsdateien erzeugen, die "foo.changes" heißen.

Definition \setlocextension{ $\{extension\}$ 

Beispiel \setlocextension{changes}

\setauthormarkup

Der Befehl \setauthormarkup legt fest, wie der Autor im Text angezeigt wird. Ohne andere Definition gilt, dass der Autor rechts von den Änderungen hochgestellt erscheint.

Werte für Position (optional): left = links von den Änderungen; alles andere: rechts Werte für Definition: beliebige  $E_{\text{TR}}$ -Befehle, der Autorenname wird mit "#1" gekennzeichnet.

Definition \setauthormarkup[ $\{position\}$ ]{ $\{definition\}$ }

```
Beispiel \setauthormarkup{(#1)}
          \setauthormarkup[left]{(#1)~--~}
          \setauthormarkup{\marginpar{#1}}
          \setauthormarkup[right]{}
```
\setremarkmarkup

Der Befehl \setremarkmarkup legt fest, wie die Anmerkungen im Text angezeigt werden. Ohne andere Definition gilt, dass die Anmerkungen als Fußnote mit farbigem Text gesetzt werden.

Werte für Definition: beliebige ETEX-Befehle, die Autor-ID wird mit "#1" benutzt, der Anmerkungstext mit "#2". Über die Autor-ID kann mit Changes@Color#1 die Farbe des Autors benutzt werden.

```
Definition \setremarkmarkup{\langle definition \rangle}
```

```
Beispiel \setremarkmarkup{(#2:#1)}
         \setremarkmarkup{\footnote{#1:\textcolor{Changes@Color#1}{#2}}}
```
# <span id="page-8-0"></span>**3 Der kommentierte Quellcode**

# <span id="page-8-1"></span>**3.1 Paketinfo und Optionen**

1  $\langle *changes \rangle$ 

Zunächst legen wir die benötigte ETEX-Version auf ETEX  $2\varepsilon$  fest und geben Name, Datum und Version des Pakets zurück. Außerdem werden einige Ausgaben auf die Konsole gegeben.

```
2 \NeedsTeXFormat{LaTeX2e}
3 \ProvidesPackage{changes}
4 [2010/11/22 v0.5.3 changes-Paket]
5 \typeout{*** changes-Paket 2010/11/22 v0.5.3 ***}
```
Das Paket xkeyval ist für die Eingabe von Optionen mit Werteübergabe zuständig.

```
6 \RequirePackage{xkeyval}
```
Das Paket ifthen stellt eine verbesserte if-Abfrage sowie eine while-Schleife zur Verfügung.

```
7 \RequirePackage{ifthen}
```
## **Optionen**

draft-Option, default

```
8 \newboolean{Changes@optiondraft}
```
9 \setboolean{Changes@optiondraft}{true}

```
10 \DeclareOptionX{draft}{
```

```
11 \setboolean{Changes@optiondraft}{true}
```
Das *changes*-Paket 7

```
12 \typeout{changes-option '\CurrentOption'}
13 }
```
final-Option

```
14 \DeclareOptionX{final}{
15 \setboolean{Changes@optiondraft}{false}
16 \typeout{changes-option '\CurrentOption'}
17 }
```
Optionen für das ulem-Paket

```
18 \DeclareOptionX{ulem}{
19 \typeout{ulem-option '#1', passed to package ulem}
20 \PassOptionsToPackage{#1}{ulem}
21 }
```
Optionen für das xcolor-Paket

```
22 \DeclareOptionX{xcolor}{
23 \typeout{xcolor-option '#1', passed to package xcolor}
24 \PassOptionsToPackage{#1}{xcolor}
25 }
```
Unbekannte Optionen

```
26 \DeclareOptionX*{
27 \PackageWarning{Unknown changes-option '\CurrentOption'}
28 }
```
Ausführung des Optionenbearbeitens.

```
29 \ProcessOptionsX*\relax
```
Das Paket xcolor stellt die Färbung von Texten zur Verfügung.

```
30 \RequirePackage{xcolor}
```
Das Paket pdfcolmk löst das Problem farbigen Texts über Seitenumbrüche hinweg (muss nach xcolor geladen werden).

```
31 \RequirePackage{pdfcolmk}
```
Das Paket ulem stellt Kommandos für das Durchstreichen von Text zur Verfügung.

```
32 \RequirePackage{ulem}
```
# <span id="page-10-0"></span>**3.2 Einstellungen**

#### Bezeichnungen.

```
33\ifthenelse{\isundefined{\addto}}
34 \frac{1}{2}35 \def\listchangesname{\"Anderungen}
36 \def\changesaddname{Eingef\"ugt}
37\def\changesdeletename{Gel\"oscht}
38 \def\changesreplacename{Ersetzt}
39 \def\changesauthorname{Autor}
40 \def\changesanonymousname{Anonym}
41 \def\changesnoloc{\"Anderungsliste erst nach dem n\"achsten Durchlauf verf\"ugbar.}
42 }{
43 \addto\captionsngerman{\def\listchangesname{\"Anderungen}}
44 \addto\captionsgerman{\def\listchangesname{\"Anderungen}}
45 \addto\captionsenglish{\def\listchangesname{Changes}}
46
47\addto\captionsngerman{\def\changesaddname{Eingef\"ugt}}
48 \addto\captionsgerman{\def\changesaddname{Eingef\"ugt}}
49 \addto\captionsenglish{\def\changesaddname{Added}}
50
51\addto\captionsngerman{\def\changesdeletename{Gel\"oscht}}
52\addto\captionsgerman{\def\changesdeletename{Gel\"oscht}}
53\addto\captionsenglish{\def\changesdeletename{Deleted}}
54
55 \addto\captionsngerman{\def\changesreplacename{Ersetzt}}
56 \addto\captionsgerman{\def\changesreplacename{Ersetzt}}
57 \addto\captionsenglish{\def\changesreplacename{Replaced}}
58
59 \addto\captionsngerman{\def\changesauthorname{Autor}}
60 \addto\captionsgerman{\def\changesauthorname{Autor}}
61 \addto\captionsenglish{\def\changesauthorname{Author}}
62
63 \addto\captionsngerman{\def\changesanonymousname{Anonym}}
64 \addto\captionsgerman{\def\changesanonymousname{Anonym}}
65\addto\captionsenglish{\def\changesanonymousname{anonymous}}
66
67 \addto\captionsngerman{\def\changesnoloc{\"Anderungsliste erst nach dem n\"achsten \LaTeX-Lau
68 \addto\captionsgerman{\def\changesnoloc{\"Anderungsliste erst nach dem n\"achsten Durchlauf ve
69 \addto\captionsenglish{\def\changesnoloc{List of changes is available after the next \LaTeX\ r70 }
```
#### Dateiendung.

71 \newcommand{\Changes@extension}{loc}

\setlocextension Dieser Befehl überschreibt die Default-Dateiendung. Argument: neue Endung

```
72 \newcommand{\setlocextension}[1]{
73 \renewcommand{\Changes@extension}{#1}
74 }
```
#### <span id="page-11-0"></span>**3.3 Autorenverwaltung**

Autoren-Zähler.

\newcounter{Changes@AuthorCount}

\setcounter{Changes@AuthorCount}{0}

\newcounter{Changes@iAuthor}

```
\definechangesauthor Dieser Befehl definiert einen neuen Autor. Argumente: Autor-ID und Farbe des
                     Autors. Optionales Argument: Autorenname.
```
Autor-ID, Name und Farbe mit benannten Variablen merken. Pro Autor eigenen Zähler und Farben definieren.

\newcommand{\definechangesauthor}[3][\@empty]{

- \stepcounter{Changes@AuthorCount}
- 80 \@namedef{Changes@Author\theChanges@AuthorCount}{#2}
- \@namedef{Changes@AuthorName#2}{#1}
- \@namedef{Changes@AuthorColor#2}{#3}
- \newcounter{Changes@AddCount#2}
- \newcounter{Changes@DeleteCount#2}
- \newcounter{Changes@ReplaceCount#2}
- \colorlet{Changes@Color#2}{#3}

```
87 }
```
Default-Autor definieren (anonym).

```
88 \definechangesauthor{\@empty}{blue}
```
Position der Autormarkierung bzgl. eingegebenem Text. true = links, false = rechts (default).

```
89 \newboolean{Changes@AuthorPositionLeft}
90 \setboolean{Changes@AuthorPositionLeft}{false}
```
\Changes@AuthorMark Ausgabe des Autors bei eingegebenem Text. Default: hochgestellt.

```
91 \newcommand{\Changes@AuthorMark}[1]{%
92 \textsuperscript{#1}%
93 }
```
\setauthormarkup Neudefinition der Autorenausgabe.

```
94 \newcommand{\setauthormarkup}[2][left]{%
95 \ifthenelse{\equal{#1}{left}}
96 {\setboolean{Changes@AuthorPositionLeft}{true}}
97 {\setboolean{Changes@AuthorPositionLeft}{false}}
98 \renewcommand{\Changes@AuthorMark}[1]{#2}
99 }
```
\Changes@Remark Ausgabe der Anmerkung. Default: als Fußnote.

```
100 \newcommand{\Changes@Remark}[2]{%
101 \footnote{\textcolor{Changes@Color#1}{#2}}%
102 }
```
\setremarkmarkup Neudefinition der Anmerkungen.

```
103 \newcommand{\setremarkmarkup}[1]{%
104 \renewcommand{\Changes@Remark}[2]{#1}%
105 }
```
## <span id="page-12-0"></span>**3.4 Änderungsbefehle**

Temporärer Speicher, um Parameterübergabe zwischen den geschachtelten Kommandos zu erledigen.

```
106 \newcommand{\Changes@temp}{\@empty}
```
\added Dieser Befehl formatiert den Text als neuen Text. Die komplizierte Konstruktion ist nötig, um ein Kommando mit zwei optionalen Argumenten zu definieren.

Argumente: Autor-ID (opt.), Erläuterung (opt.) und neuer Text

```
107 \newcommand{\added}[1][\@empty]{%
108 \renewcommand{\Changes@temp}{#1}%
109 \Changes@added%
110 }
111 \newcommand{\Changes@added}[2][\@empty]{%
112 \ifthenelse{\boolean{Changes@optiondraft}}%
113 {%
114 \textcolor{Changes@Color\Changes@temp}{%
115 \ifthenelse{\boolean{Changes@AuthorPositionLeft}}%
116 {\ifthenelse{\equal{\@empty}{\Changes@temp}}%
117 {}{\Changes@AuthorMark{\Changes@temp}}%
118 }{}%
119 #2%
120 \ifthenelse{\not\boolean{Changes@AuthorPositionLeft}}%
```
Das *changes*-Paket 11

```
121 {\ifthenelse{\equal{\@empty}{\Changes@temp}}%
122 {}{\Changes@AuthorMark{\Changes@temp}}%
123 }{}%
124 \ifthenelse{\equal{\@empty}{#1}}%
125 {}{\Changes@Remark{\Changes@temp}{#1}}%
126 }%
127 \stepcounter{Changes@AddCount\Changes@temp}%
128 }{#2}%
129 }
```
\deleted Dieser Befehl formatiert den Text als gelöschten Text. Die komplizierte Konstruktion ist nötig, um ein Kommando mit zwei optionalen Argumenten zu definieren.

> Der final-Teil ist einem Tip von de.comp.text.tex entnommen. Er löst das Problem des zusätzlichen Leerraums bei leeren Kommandos.

Argumente: Autor-ID (opt.), Erläuterung (opt.) und gelöschter Text

```
130 \newcommand{\deleted}[1][\@empty]{%
131 \renewcommand{\Changes@temp}{#1}%
132 \Changes@deleted%
133 }
134 \newcommand{\Changes@deleted}[2][\@empty]{%
135 \ifthenelse{\boolean{Changes@optiondraft}}%
136 {%
137 \textcolor{Changes@Color\Changes@temp}{%
138 \ifthenelse{\boolean{Changes@AuthorPositionLeft}}%
139 {\ifthenelse{\equal{\@empty}{\Changes@temp}}%
140 {}{\Changes@AuthorMark{\Changes@temp}}%
141 }{}%
142 \sout{#2}%
143 \ifthenelse{\not\boolean{Changes@AuthorPositionLeft}}%
144 {\ifthenelse{\equal{\@empty}{\Changes@temp}}%
145 {}{\Changes@AuthorMark{\Changes@temp}}%
146 }{}%
147 \ifthenelse{\equal{\@empty}{#1}}%
148 {}{\Changes@Remark{\Changes@temp}{#1}}%
149 }%
150 \stepcounter{Changes@DeleteCount\Changes@temp}%
151 }{\@bsphack \expandafter \@esphack}%
152 }
```
\replaced Dieser Befehl formatiert den Text als ersetzten Text. Die komplizierte Konstruktion ist nötig, um ein Kommando mit zwei optionalen Argumenten zu definieren.

Argumente: Autor-ID (opt.), Erläuterung (opt.), neuer Text und alter Text

```
153 \newcommand{\replaced}[1][\@empty]{%
154 \renewcommand{\Changes@temp}{#1}%
```

```
155 \Changes@replaced%
156 }
157 \newcommand{\Changes@replaced}[3][\@empty]{%
158 \ifthenelse{\boolean{Changes@optiondraft}}%
159 {%
160 \textcolor{Changes@Color\Changes@temp}{%
161 \ifthenelse{\boolean{Changes@AuthorPositionLeft}}%
162 {\ifthenelse{\equal{\@empty}{\Changes@temp}}%
163 {}{\Changes@AuthorMark{\Changes@temp}}%
164 }{}%
165 #2%
166 \sout{#3}%
167 \ifthenelse{\not\boolean{Changes@AuthorPositionLeft}}%
168 {\ifthenelse{\equal{\@empty}{\Changes@temp}}%
169 {}{\Changes@AuthorMark{\Changes@temp}}%
170 }{}%
171 \ifthenelse{\equal{\@empty}{#1}}%
172 {}{\Changes@Remark{\Changes@temp}{#1}}%
173 }%
174 \stepcounter{Changes@ReplaceCount\Changes@temp}%
175 }{#2}%
176 }
```
## <span id="page-14-0"></span>**3.5 Änderungsliste**

```
\changes@chopline Hilfsbefehl zum Einlesen der loc-Dateien.
```

```
177 \def\changes@chopline#1;#2;#3;#4;#5;#6 \\{
178 \def\Changes@InID{#1}
179 \def\Changes@InColor{#2}
180 \def\Changes@InName{#3}
181 \def\Changes@InAdded{#4}
182 \def\Changes@InDeleted{#5}
183 \def\Changes@InReplaced{#6}
184 }
```
\listofchanges Dieser Befehl gibt eine Liste der Änderungen nach Autoren aus. Die Werte werden aus der loc-Datei gelesen, wenn diese existiert.

```
185 \newcommand{\listofchanges}{%
186 \ifthenelse{\boolean{Changes@optiondraft}}
187 {
188 \section*{\listchangesname}
189 \IfFileExists{\jobname.\Changes@extension}
190 {
191 \newboolean{Changes@MoreLines}
192 \setboolean{Changes@MoreLines}{true}
193 \newread\Changes@InFile
```

```
194 \openin\Changes@InFile = \jobname.\Changes@extension
195 \whiledo{\boolean{Changes@MoreLines}}{
196 \read\Changes@InFile to \Changes@Line
197 \ifeof\Changes@InFile
198 \setboolean{Changes@MoreLines}{false}
199 \else
200 \expandafter\changes@chopline\Changes@Line\\
201 \begin{tabbing}
202 mm\rightarrow\&i11203 \ifthenelse{\equal{\Changes@InID}{}}
204 {\textcolor{\Changes@InColor}{\changesauthorname: \changesanonymousname}\\}
205 {\textcolor{\Changes@InColor}{\changesauthorname: \Changes@InID}
206 \ifthenelse{\equal{\Changes@InName}{}}{}
207 { \textcolor{\Changes@InColor}{(\Changes@InName)}}
208 \\
209 }
210 \ \ \}\>\;{\text{change:}}\{\verb|&|211 \>\changesdeletename:\>\Changes@InDeleted\\
212 \>\changesreplacename:\>\Changes@InReplaced\\
213 \end{tabbing}
214 \fi
215 }
216 \closein\Changes@InFile
217 }{
218 \emph{\changesnoloc}
219 }
220 }{}
221 }
```
Ausgabe der Änderungen in loc-Datei, dazu Datei öffnen, Werte herausschreiben, Datei schließen. Die Änderungen werden als EIFX-formatierter Text ausgegeben, der mit \input eingelesen werden kann.

Zeilenformat: ID;Farbe;Name;Zugefügte;Gelöschte;Geänderte

```
222 \AtEndDocument{
223 \newwrite\Changes@OutFile
224 \immediate\openout\Changes@OutFile = \jobname.\Changes@extension
225 \setcounter{Changes@iAuthor}{0}
226 \whiledo{\value{Changes@iAuthor} < \value{Changes@AuthorCount}}{
227 \stepcounter{Changes@iAuthor}
228 \def\Changes@ID{\@nameuse{Changes@Author\theChanges@iAuthor}}
229 \immediate\write\Changes@OutFile{\Changes@ID;%
230 \@nameuse{Changes@AuthorColor\Changes@ID};%
231 \@nameuse{Changes@AuthorName\Changes@ID};%
232 \the\value{Changes@AddCount\Changes@ID};%
233 \the\value{Changes@DeleteCount\Changes@ID};%
234 \the\value{Changes@ReplaceCount\Changes@ID}}
235 }
```

```
236 \closeout\Changes@OutFile
237 }
```

```
238 \langle/changes\rangle
```
# <span id="page-16-0"></span>**4 Beispieldateien**

#### <span id="page-16-1"></span>**4.1 Rudimentär ohne** *babel*

```
239 \langle *example : 1\rangle240 \documentclass{article}
241
242 % draft = Ausgabe der Änderungen
243 \usepackage[draft]{changes}
244
245 \definechangesauthor{EK}{orange}
246
247 \begin{document}
248
249 Dieses Beispiel zeigt die rudiment\"aren Funktionen.
250
251 \listofchanges
252
253 Dieser Text ist nicht modifiziert.
254
255 Hier \added{f\"uge} ich Text anonym \added{ein}.
256 Hier \deleted{l\"osche} ich anonym Text.
257 Und an dieser Stelle \replaced{\"andere}{alt} ich anonym Text.
258 Anonyme \deleted[][Ja!]{L\"oschung} mit Anmerkung.
259
260 Hier \added[EK]{f\"uge} ich Text als Autor "EK" \added[EK]{ein}.
261 Hier f\"uge ich \added[EK][Weil ich es kann.]{Text}
262 als Autor "EK" mit Begr\"undung ein.
263
264 \end{document}
265 \langle /example : 1)
```
#### <span id="page-16-2"></span>**4.2 Rudimentär mit** *babel*

```
266 \langle *example : 2\rangle267 \documentclass[ngerman]{article}
268
269 \usepackage{babel}
270 \usepackage[utf8]{inputenc}
271 \RequirePackage[T1]{fontenc}
272
273 % draft = Ausgabe der Änderungen
```

```
274 \usepackage[draft]{changes}
275
276 \definechangesauthor{EK}{orange}
277
278 \begin{document}
279
280 Dieses Beispiel zeigt die rudimentären Funktionen
281 unter Einbeziehung des babel-Pakets.
282
283 \listofchanges
284
285 Dieser Text ist nicht modifiziert.
286
287 Hier \added{füge} ich Text anonym \added{ein}.
288 Hier \deleted{lösche} ich anonym Text.
289 Und an dieser Stelle \replaced{ändere}{alt} ich anonym Text.
290 Anonyme \deleted[][Ja!]{Löschung} mit Anmerkung.
291
292 Hier \added[EK]{füge} ich Text als Autor "'EK"' \added[EK]{ein}.
293 Hier füge ich \added[EK][Weil ich es kann.]{Text}
294 als Autor "'EK"' mit Begründung ein.
295
296 \end{document}
297 \langle/example : 2\rangle
```
#### <span id="page-17-0"></span>**4.3 Erweiterte Einstellungen**

```
298 \langle*example : 3)
299 \documentclass[ngerman]{article}
300
301 \usepackage{babel}
302 \usepackage[utf8]{inputenc}
303 \RequirePackage[T1]{fontenc}
304
305 % draft = Ausgabe der Änderungen
306 \usepackage[draft]{changes}
307
308 \definechangesauthor[Ekkart Kleinod]{EK}{orange}
309 \definechangesauthor{Test}{green}
310
311 \setlocextension{changes}
312 \setauthormarkup[left]{(#1)~--~}
313 \setremarkmarkup{(#2:#1)}
314
315 \begin{document}
316
317 Dieses Beispiel zeigt die erweiterten Funktionen.
318 Es setzt die Erweiterung der Hilfsdatei auf \texttt{changes}.
319 Ein Autorname wird angegeben.
320 Die Autorenmarkierung wird links gesetzt.
```

```
321 Sie besteht aus dem eingeklammerten Autorennamen,
322 der durch Leerzeichen und einen Gedankenstrich
323 von der Änderung abgesetzt ist.
324 Die Anmerkung wird in Klammern gesetzt, der Autorname dahinter.
325
326 \listofchanges
327
328 Dieser Text ist nicht modifiziert.
329
330 Hier \added{füge} ich Text anonym \added{ein}.
331 Hier \deleted{lösche} ich anonym Text.
332 Und an dieser Stelle \replaced{ändere}{alt} ich anonym Text.
333 Anonyme \deleted[][Ja!]{Löschung} mit Anmerkung.
334
335 Hier \added[EK]{füge} ich Text als Autor "'EK"' \added[EK]{ein}.
336 Hier füge ich \added[EK][Weil ich es kann.]{Text}
337 als Autor "'EK"' mit Begründung ein.
338
339 Hier \deleted[Test][Weil ich es will.]{lösche} ich Text
340 als Autor "'Text"'.
341
342 Test von Zeilenumbrüchen.
343 \added{eingefügt eingefügt eingefügt eingefügt eingefügt
344 eingefügt eingefügt eingefügt eingefügt eingefügt eingefügt
345 eingefügt eingefügt eingefügt eingefügt eingefügt.}
346 \deleted{gelöscht gelöscht gelöscht gelöscht gelöscht gelöscht
347 gelöscht gelöscht gelöscht gelöscht gelöscht gelöscht gelöscht
348 gelöscht gelöscht gelöscht gelöscht gelöscht gelöscht.}
349 \replaced{eingefügt eingefügt eingefügt eingefügt eingefügt
350 eingefügt eingefügt eingefügt eingefügt eingefügt eingefügt
351 eingefügt eingefügt eingefügt eingefügt eingefügt.}
352 {gelöscht gelöscht gelöscht gelöscht gelöscht gelöscht
353 gelöscht gelöscht gelöscht gelöscht gelöscht gelöscht gelöscht
354 gelöscht gelöscht gelöscht gelöscht gelöscht gelöscht.}
355
356 \end{document}
357 \langle/example : 3)
```
# <span id="page-18-0"></span>**5 Autoren**

Am changes-Paket haben mehrere Autoren mitgewirkt. Dies sind in alphabetischer Reihenfolge:

- Kleinod, Ekkart
- Wolter, Steve

# <span id="page-19-0"></span>**6 Versionen**

# <span id="page-19-1"></span>**6.1 TODO/bekannte Fehler**

- Ant-Task zur Entfernung aller changes-Befehle
- Bild/Tabellenauszeichnung
- Änderungsumgebungen für längere Passagen
- bei fehlenden T1-Fonts (Umlautkodierung) und inputenc gibt es Fehler
- evtl. zweite Klasse von Änderungen: nicht so wichtige (extra ausblendbar), vielleicht über Stern-Variante?

# <span id="page-19-2"></span>**6.2 Version 0.5.3**

Datum: 22. 11. 2010

– Dokumentoptionen von \documentclass werden ebenfalls genutzt (Vorschlag und Code von Steve Wolter)

# <span id="page-19-3"></span>**6.3 Version 0.5.2**

Datum: 10. 10. 2007

– Paketoptionen der Pakete pdfcolmk, ulem, and xcolor werden weitergeleitet

# <span id="page-19-4"></span>**6.4 Version 0.5.1**

Datum: 27. 08. 2007

– gelöschter Text wieder durchgestrichen, Paket ulem funktioniert; ausgrauen hat nicht funktioniert

### <span id="page-20-0"></span>**6.5 Version 0.5**

Datum: 26. 08. 2007

- keine Nutzung des arrayjob-Pakets mehr, dadurch Fehler im Zusammenspiel mit array behoben
- auf UTF-8-encoding umgestellt
- keine Nutzung des soul-Pakets mehr, dadurch Fehler im Zusammenspiel UTF-8-encoding behoben
- gelöschter Text durch grauen Hintergrund visualisiert (es gibt bisher kein ordentliches Durchstreichen bei UTF-8-Nutzung)
- neues optionales Argument für Autorenname
- farbige Liste der Änderungen
- loc-Format geändert
- englische Doku verbessert

#### <span id="page-20-1"></span>**6.6 Version 0.4**

Datum: 24. 01. 2007

- pdfcolmk eingebunden, um Problem mit farbigem Text bei Seitenumbrüchen zu lösen
- \setremarkmarkup um Autor-ID erweitert, um Anmerkung farbig setzen zu können
- Anmerkungen werden in der Fußnote farbig gesetzt
- erste Version für das CTAN

#### <span id="page-20-2"></span>**6.7 Version 0.3**

Datum: 22. 01. 2007

- englische Nutzerdokumentation
- Befehl \changed ersetzt durch \replaced
- verbesserte final-Option: kein zusätzlicher Leerraum

# <span id="page-21-0"></span>**6.8 Version 0.2**

Datum: 17. 01. 2007

- Bezeichnungen auch bei fehlendem babel-Paket eingeführt
- \setauthormarkup, \setlocextension, \setremarkmarkup für Einstellungen
- Beispieldateien generiert
- LPPL eingefügt

#### Bugfixes

- Fehler mit ifthen-Paketplazierung behoben
- bei Liste war immer "Eingefügt" eingestellt, behoben
- Autorausgabe war buggy (\if-Abfrage nicht einwandfrei)

# <span id="page-21-1"></span>**6.9 Version 0.1**

Datum: 16. 01. 2007

- initiale Version
- Befehle \added, \deleted und \changed

# <span id="page-21-2"></span>**7 Weitergabe, Copyright, Lizenz**

Copyright 2007-2010 Ekkart Kleinod [\(ekkart@ekkart.de\)](mailto:ekkart@ekkart.de)

Dieses Paket darf unter der "ETEX Project Public License" Version 1.3 oder jeder späteren Version weitergegeben und/oder geändert werden. Die neueste Version dieser Lizenz steht auf

<http://www.latex-project.org/lppl.txt>

Version 1.3 und spätere Versionen sind Teil aller LATEX-Distributionen ab Version 2005/12/01.

Dieses Paket besitzt den Status "maintained" (verwaltet). Der aktuelle Verwalter dieses Pakets ist Ekkart Kleinod.

Dieses Paket besteht aus den Dateien

changes.drv changes.dtx changes.ins README

und den generierten Dateien

changes.sty changes.pdf changes.example1.tex changes.example2.tex changes.example3.tex